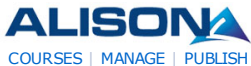

#### $\left| \left\langle {}\right| \right\rangle$ AdChoices<sup>1</sup>

**Internationa l Business** Certificate in London, UK. GGSB Accredited, Expert tutors. Apply! www.LSBF.org.uk/MIB-Certi

# **Specia l**

**Education Master** Online Distance Learning Course? Request for More Info rm a tion! WaldenU.edu/Special-Education

### **Interior Master Courses**

Interior Courses held in Milan by Dom usAcadem y. Contact Us for Info! master.domusacademy.com

## **Swiss hote l**

**management** Start your career at the top Swiss School of Tourism and Ho spitality! www.ssth.ch

### **Master in Finance + CFA**

Swiss busine ss school BSL offers a Ma ste r's integra ted with CFA ! www .bsl-lausanne.ch

AdChoices<sup>[></sup>

### **IPexpert™ CCIE Tra ining**

**KIX** 

We've Certified 1800+ CC IEs! Proven Study Tools & Boo t Camps.Contact Us

### elearning et

**serious game** votre partenaire e -le a rning e t se rious gam e sur mesure et étagère www .qoveo.com

### **Free Chinese Course**

The best online teacher of Mandarin Thousands of vide os for you! www .Chinese.cn

### **Interested in Management?**

Enhance your career and study at No ttingham Business School www .ntu.ac.uk/nbspg

#### **University in London: AIU**

US Accredited Degree Courses Study in London with AIU London www.aiulondonprograms.com

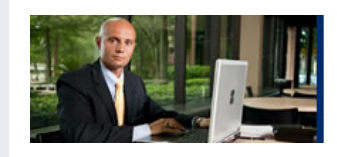

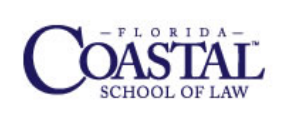

My Account (Logout) My Progress My Certificates *(9)* My Groups **W** My Tests Help My Account **Yann GEFFROTIN** Log Out

Find Courses Subjects Forum

**₩** Store Contact Media

ତ Earn an LLM Degree Online Advance Your Career:<br>LLM in U.S. Law

Study Online at Approved Law School

**Diploma in Multimedia Development Checklist**

**Diploma in Multimedia Development**

### **Progress Indicator**

Name: Yann GEFFROTIN P rogre ss: **100.00%** 0% 100% To tal Tim e : **01:13:21** Points: **10** La st Acce ss: **2011-04-16 16:14:54** C e rtified: **Yes (Claim your Certificate)**

Search!

The table below shows your progress in details, it also show you what topic/modules you failed or did not study. Click on the module link where you want to complete or re-attempt.

### **Detailed Course Completion Report**

### **Diploma-in-Multimedia-Development: Adobe Flash CS3**

First access: Saturday, 26 March 2011, 11:45 AM (105 days 7 h)

Last access: Saturday, 26 March 2011, 12:03 PM (105 days 7 h)

### **Report:**

 $\Omega$ 

- o Adobe Flash CS3
	- Adobe Flash CS3
		- $\blacksquare$  $\blacktriangleright$  Flash Interface п
			- $\blacksquare$ **Status:** completed
			- **Total Time:** 00:00:07
			- ActionScript 3.0 for Flash
			- $\blacksquare$ **Status:** completed
			- **Total Time:** 00:00:05
			- Using Video in Flash  $\blacksquare$ 
				- **Status:** completed
					- **Total Time:** 00:13:25

### **D iploma-in-Multimedia-Development: A dobe Flash - Create Interactive Quiz Questions**

First access: Saturday, 26 March 2011, 12:05 PM (105 days 7 h)

Last access: Saturday, 26 March 2011, 12:06 PM (105 days 7 h)

- o Introduction to Adobe Flash
- $\Omega$ ■ Introduction to Adobe Flash
	- Adobe Flash: Part 1 Н  $\blacksquare$ 
		- **Status:** completed
			- **Total Time:** 00:00:12
		- Adobe Flash: Part 2
		- **Status:** completed
		- **Total Time:** 00:00:08
		- Adobe Flash: Part 3  $\blacksquare$
- **Status:** completed  $\blacksquare$ **Total Time:** 00:00:05 Adobe Flash: Part 4
- 

 $\blacksquare$ 

- **Status:** completed **Total Time:** 00:00:05
- **D iploma-in-Multimedia-Development: W indows Movie Maker for Video Editing**

First access: Saturday, 26 March 2011, 11:47 AM (105 days 7 h)

Last access: Saturday, 26 March 2011, 11:59 AM (105 days 7 h)

#### **Report:**

- o Windows Movie Maker Video Editing Software
- $\circ$ Windows Movie Maker - Video Editing Software
	- $\blacksquare$  Windows Movie Maker Part 1
		- $\blacksquare$ **Status:** completed
		- **Total Time:** 00:00:06
		- Windows Movie Maker Part 2
		- **Status:** completed **Total Time:** 00:00:05
		- Windows Movie Maker Part 3
		-
		- $\blacksquare$ **Status:** completed **Total Time:** 00:11:11

### **D iploma-in-Multimedia-Development: A dobe Photoshop - Graphics Editing Software**

First access: Saturday, 26 March 2011, 11:59 AM (105 days 7 h)

Last access: Saturday, 26 March 2011, 12:09 PM (105 days 7 h)

### **Report:**

o Adobe Photoshop: Graphics Editing Software

- $\circ$ Adobe Photoshop: Graphics Editing Software
	- Ė Resizing a picture - Part 1
		- $\blacksquare$ **Status:** completed
		- **Total Time:** 00:00:31 Resizing a picture - Part 2  $\blacksquare$
		-
		- **Status:** completed **Total Time:** 00:00:30
		- Cropping a picture
		- **Status:** completed **Total Time:** 00:01:41
		- Using the history tool
		- **Status:** completed
		- **Total Time:** 00:01:34  $\blacksquare$
		- $\blacktriangledown$  Rotating a picture
		- **Status:** completed **Total Time:** 00:01:39
		- Using the clone tool
		- **Status:** completed ■ **Total Time:** 00:01:43
		- $\blacktriangledown$  Text tools and layers Part 1
		- **Status:** completed **Total Time:** 00:01:37
		- Text tools and layers Part 2
		- **Status:** completed **Total Time:** 00:01:36
		- Images and layers
		- **Status:** completed **Total Time:** 00:01:37
		- **Magnetic lasso tool**

**Status:** completed **Total Time:** 00:01:36  $M$  Making selections **Status:** completed **Total Time:** 00:01:35 Magic wand - Part 1 **Status:** completed **Total Time:** 00:01:34 Magic wand - Part 2 ■ Status: completed **Total Time:** 00:01:33  $\blacktriangledown$  Working with colors **Status:** completed **Total Time:** 00:01:32  $\blacksquare$  The color picker **Status:** completed **Total Time:** 00:01:33 Paint brushes - Part 1 **Status:** completed **Total Time:** 00:01:30

 $\blacksquare$ 

- Paint brushes Part 2
- **Status:** completed **Total Time:** 00:01:30
- $\blacktriangleright$  Paint bucket
- **Status:** completed **Total Time:** 00:01:24  $\blacktriangleright$  Saving files as JPEGs
- 
- **Status:** completed **Total Time:** 00:01:25
- $\blacktriangleright$  Saving files as GIFs
- **Status:** completed  $\blacksquare$ **Total Time:** 00:01:26

 **D iploma-in-Multimedia-Development: A dobe Photoshop CS3**

First access: Saturday, 26 March 2011, 11:59 AM (105 days 7 h) Last access: Saturday, 26 March 2011, 12:10 PM (105 days 7 h)

### **Report:**

o Adobe Photoshop CS3

- $\Omega$ Adobe Photoshop CS3
	- Photoshop  $CS3$  New Features  $\blacksquare$ 
		- $\blacksquare$ **Status:** completed
		- **Total Time:** 00:00:25
		- Using Photoshop CS3 Tools
		- **Status:** completed
		- **Total Time:** 00:00:11
		- Advanced Features of Photoshop CS3
		- $\blacksquare$ **Status:** completed **Total Time:** 00:00:07

### **D iploma-in-Multimedia-Development: A udacity - A udio Editing Software**

First access: Saturday, 26 March 2011, 11:59 AM (105 days 7 h)

Last access: Saturday, 26 March 2011, 12:12 PM (105 days 7 h)

- o Audacity: Audio Editing Software
- Audacity: Audio Editing Software  $\circ$ 
	- $\blacksquare$ **Introduction to Audacity**

**Status:** completed  $\blacksquare$ **Total Time:** 00:00:21 **V** Downloading Audacity **Status:** completed **Total Time:** 00:00:05 Getting the LAME mp3 encoder **Status:** completed **Total Time:** 00:00:05 Linking Audacity to the LAME mp3 encoder ■ Status: completed **Total Time:** 00:00:13 Your first recording **Status:** completed ■ **Total Time:** 00:00:07  $\bullet$  Creating a project **Status:** completed **Total Time:** 00:00:08 **V** Zooming tool **Status:** completed **Total Time:** 00:00:09 Using the solo tool **Status:** completed **Total Time:** 00:00:14 Using the echo tool **Status:** completed **Total Time:** 00:00:14 Scrolling along an audio file **Status:** completed **Total Time:** 00:00:11 Editing an audio file  $\blacksquare$ **Status:** completed **Total Time:** 00:00:04 Changing the volume **Status:** completed **Total Time:** 00:00:04 Fading audio in and out **Status:** completed **Total Time:** 00:00:08 Creating an audio file - Part 1 **Status:** completed **Total Time:** 00:00:10  $\blacktriangleright$  Creating an audio file - Part 2 **Status:** completed **Total Time:** 00:00:11 Creating an audio file - Part 3 **Status:** completed **Total Time:** 00:00:10  $\blacktriangleright$  Creating an audio file - Part 4 **Status:** completed **Total Time:** 00:00:10  **D iploma-in-Multimedia-Development: D irector MX 2004 - Introduction to the Interface** First access: Saturday, 26 March 2011, 11:59 AM (105 days 7 h) Last access: Saturday, 26 March 2011, 12:15 PM (105 days 6 h)

**Report:**

o Director MX 2004

 $\blacksquare$ 

- $\circ$ Director MX 2004
	- $\blacksquare$  Setting up the panels
		- **Status:** completed  $\blacksquare$ **Total Time:** 00:00:17
- $\blacksquare$   $\blacksquare$  A first animation **Status:** completed  $\blacksquare$ **Total Time:** 00:00:06 Your second animation **Status:** completed **Total Time:** 00:00:07 Dragging copies to the score  $\blacksquare$ **Status:** completed **Total Time:** 00:00:11  $\blacktriangleright$  Changing sizes **Status:** completed **Total Time:** 00:00:11  $\blacktriangledown$  Rotating animation **Status:** completed **Total Time:** 00:00:04 Film loops **Status:** completed **Total Time:** 00:00:04  $\blacktriangleright$  Changing a cast member **Status:** completed **Total Time:** 00:00:05  $\blacktriangleright$  Editing sprites п **Status:** completed **Total Time:** 00:00:06  $\blacksquare$  $\blacktriangledown$  Working with paint - Part 1 **Status:** completed **Total Time:** 00:00:06  $\blacktriangleright$  Working with paint - Part 2 **Status:** completed **Total Time:** 00:00:07  $\blacksquare$ Vectors and bitmaps **Status:** completed **Total Time:** 00:00:07  $\blacktriangleright$  Reducing bitmap size **Status:** completed **Total Time:** 00:00:09  $\blacktriangledown$  Working with text  $\blacksquare$ **Status:** completed **Total Time:** 00:00:11  $\sqrt{\phantom{a}}$  Centre points **Status:** completed **Total Time:** 00:00:12  $\blacktriangleright$  Importing files
- **Status:** completed
- **Total Time:** 00:00:20
- $\blacksquare$  Importing settings
- **Status:** completed **Total Time:** 00:00:12
- $\blacktriangledown$  Importing video and audio files
- **Status:** completed
	- **Total Time:** 00:00:09
- $\blacktriangledown$  Working with sound
- **Status:** completed
	- **Total Time:** 00:00:13

 **D iploma-in-Multimedia-Development: D irector MX 2004 - A nimating Graphics**

First access: Saturday, 26 March 2011, 11:59 AM (105 days 7 h)

Last access: Saturday, 26 March 2011, 12:39 PM (105 days 6 h)

- o Director MX 2004 Animating Graphics
- Director MX 2004 Animating Graphics  $\circ$
- $\blacksquare$  Starting off
	- $\blacksquare$ **Status:** completed **Total Time:** 00:00:23
	- Bring in pictures  $\blacksquare$
	-
	- **Status:** completed **Total Time:** 00:00:07
	- $\blacktriangleleft$  Adding keyframes
	- **Status:** completed **Total Time:** 00:00:08
	- Adding first anim a tion
	- **Status:** completed **Total Time:** 00:00:12
	- $\blacktriangleright$  Adding text Part 1  $\blacksquare$
	- **Status:** completed  $\blacksquare$ ■ **Total Time:** 00:00:12
	- $\blacktriangleleft$  Adding text Part 2
	- **Status:** completed **Total Time:** 00:00:06
	- Copying one frame  $\blacksquare$
	- **Status:** completed **Total Time:** 00:00:07
	- Moving pictures
	- **Status:** completed **Total Time:** 00:00:08
	- Film loops Part 1
	- **Status:** completed **Total Time:** 00:00:07
	- Film loops Part 2
	- **Status:** completed **Total Time:** 00:00:07
	- More film loops Part 1
	- **Status:** completed **Total Time:** 00:00:05
	- More film loops Part 2  $\blacksquare$
	- **Status:** completed **Total Time:** 00:00:05
	- Growing lines Part 1
	- **Status:** completed **Total Time:** 00:00:07
	- Growing lines Part 2  $\blacksquare$
	- **Status:** completed **Total Time:** 00:00:08
	- $\bullet$  Center points
	- **Status:** completed **Total Time:** 00:00:07
	- $\blacklozenge$  Animating text
	- $\blacksquare$
	- **Status:** completed **Total Time:** 00:00:06

### **D iploma-in-Multimedia-Development: D irector MX 2004 - Scripting with Lingo**

First access: Saturday, 26 March 2011, 11:59 AM (105 days 7 h)

Last access: Saturday, 26 March 2011, 11:59 AM (105 days 7 h)

- o Director MX 2004 Scripting with Lingo
- $\circ$ Director MX 2004 - Scripting with Lingo
	- Learn how to use Lingo in Director  $\blacksquare$ 
		- $\blacksquare$ **Status:** completed ■ **Total Time:** 00:00:07

### **D iploma-in-Multimedia-Development: D irector MX 2004 - Sound in D irector**

First access: Saturday, 26 March 2011, 11:59 AM (105 days 7 h)

Last access: Saturday, 26 March 2011, 12:41 PM (105 days 6 h)

### **Report:**

- Dire cto r MX 2004 Sound in Dire ctor
- Director MX 2004 Sound in Director  $\circ$ 
	- $\blacksquare$   $\blacksquare$  Importing sounds
		- $\blacksquare$ **Status:** completed
			- **Total Time:** 00:00:20
		- Converting sounds  $\blacksquare$
		- **Status:** completed  $\blacksquare$
		- **Total Time:** 00:00:06
		- Sound channel
		- **Status:** completed
			- **Total Time:** 00:00:09
		- Puppeting sounds
		- **Status:** completed
		- **Total Time:** 00:00:10
		- Referencing sounds
			- **Status:** completed
		- **Total Time:** 00:00:11
		- Sound level
		- **Status:** completed
		- **Total Time:** 00:00:10
		- Sound channels
		- **Status:** completed  $\blacksquare$
		- **Total Time:** 00:00:05
		- Fading sounds
		- **Status:** completed **Total Time:** 00:00:09
		- $\blacktriangleright$  Key pressed  $\blacksquare$
		- **Status:** completed
		- **Total Time:** 00:00:09 Queue sounds
		-
		- **Status:** completed **Total Time:** 00:00:11
		- Sound enabled
		-
		- **Status:** completed
		- **Total Time:** 00:00:04
		- Pan a sound
		- $\blacksquare$ **Status:** completed
			- **Total Time:** 00:00:10

### **D iploma-in-Multimedia-Development: D irector MX 2004 - Video in D irector**

First access: Saturday, 26 March 2011, 12:41 PM (105 days 6 h)

Last access: Saturday, 26 March 2011, 12:42 PM (105 days 6 h)

### **Report:**

 $\circ$ 

E

O Director MX 2004 - Video in Director

- Director MX 2004 Video in Director
	- $\blacksquare$  Files are always linked
		- $\blacksquare$ **Status:** completed
		- **Total Time:** 00:00:03
		- Using QT controls  $\blacksquare$
	- **Status:** completed
		- **Total Time:** 00:00:05
		- $\blacktriangledown$  Pause video
	- **Status:** completed
- **Total Time:** 00:00:06
- Play video  $\blacksquare$
- **Status:** completed
	- **Total Time:** 00:00:07
- $\blacktriangleright$  Rewind video
- **Status:** completed
- **Total Time:** 00:00:06
- Movie Time Part 1
- **Status:** completed
- **Total Time:** 00:00:08
- Movie Time Part 2
- **Status:** completed **Total Time:** 00:00:06
- Playing segments
- - **Status:** completed **Total Time:** 00:00:07

### **D iploma-in-Multimedia-Development: A dobe A fter Effects**

First access: Saturday, 26 March 2011, 12:00 PM (105 days 7 h)

Last access: Saturday, 26 March 2011, 12:00 PM (105 days 7 h)

#### **Report:**

- o Adobe After Effects
- $\Omega$  $\blacksquare$ Adobe After Effects
	- $\blacksquare$  $\blacksquare$   $\blacksquare$  Learn about motion graphics and visual effects
		- $\blacksquare$ **Status:** completed **Total Time:** 00:00:06

### **D iploma-in-Multimedia-Development: A ssessment**

First access: Saturday, 16 April 2011, 05:19 PM (84 days 2 h)

Last access: Saturday, 16 April 2011, 05:19 PM (84 days 2 h)

#### **Report:**

- $\circ$ Diploma in Multimedia Development Assessment
- Diplom a in Multim edia De velopm ent Asse ssm ent  $\Omega$  $\blacksquare$ 
	- $\blacksquare$ **Status:** passed
		- **Score:** 90% (PASSED)
		- **Total Time:** 00:07:12

#### **About Us**

- How is ALISON Free?
- Who We Are
- Contact Us
- Careers
- Testimonials
- ALISON in your Country Frequently Asked Questions
- Add Us to Your Website

#### **In Different Languages**

- Benvenuti su ALISON Italia Witaj na platformie edukacyjnej
- Welkom na ALISON
- In Australia

### **Forums**

- Discussion Forum - Become a Fan on Facebook
- Follow us on Twitter

## **Advertising Banners**

Add Banner to Your Website

### **Individual & Group Learning**

- Learning - Certification
- Flash Testing
- Manager
- Create a Training Group
- **Premium Services**

#### - Technical Support

### **Training Subjects**

- Business and Enterprise Skills
- Digital Literacy & IT Skills
- Financial & Economic Literacy
- Health & Safety & Compliance
- Health Literacy - Personal Development & Soft Skills
- Diploma Courses
- English Language Skills
- 
- Health & Safety (Irish Legislation Only) Schools Curriculum
- 
- Microsoft
- Rebecca Murphey
- Russell Stannard - SUN Microsystems
- Thare Machi Education
- Walkgrove
- West Lothian College
- XSIQ

### Home About News Courses Store Search Sitemap

- **Working with Us** - Publisher Programme
- Build a Business
- Advertise
- Referral Program
- How You Can Help - Donate
- Country Team Marketing
- Volunteer Resources

#### **Publishers**

- Advance Learning Bill Liao
- British Council
- Chris Farrell
- Connexions - Custom Solutions
- Cut-e
- David Briggs
- Health and Safety Authority
- Karl Taylor
- Math Planet